CSE 421/521 - Operating Systems Fall 2012 Recitations

## Recitation - I UNIX C Programming Prof. Tevfik Kosar

Presented by Sonali Batra

University at Buffalo September 2012

#### logon

2 2

- ssh timberlake.cse.buffalo.edu -l username – or:
- ssh username@timberlake.cse.buffalo.edu
- passwd: change password
- putty: a free telnet/ssh client
- ls /bin (ls /usr/bin)
- man ...
- text editing: vi, emacs, pico

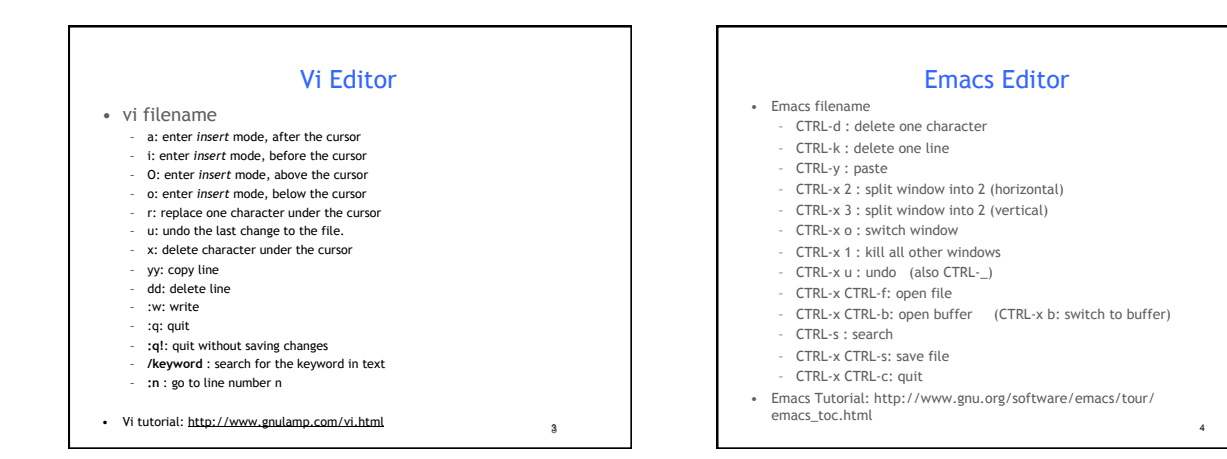

5

### Or...

• Use any editor you are familiar with.

- (Notepad, Wordpad, etc.)
- After file is written, upload the file using SFTP software such as FileZilla

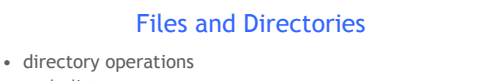

- ls: list
- cd: change directory
- pwd: print working directory – mkdir: create directory
- rmdir: remove directory
- 
- file operations
	- cp: copy – rm: delete
	- mv: move (rename)
	- cat, more, less: examine
- file permissions: rwx rwx rwx
	- user group others
	- chmod 755 filename (or chmod u+r filename) (or chmodeu=rwx)

#### Processes

- ps : list currently active user processes
- ps aux: list all active processes in long format
- kill n : kill process with id=n
- kill -9 n : force to kill
- CTRL-z : push to background
- fg : bring to foreground (also fg n: bring nth process)
- top: system utilization information
- time command : calculate time for a given command

7

9

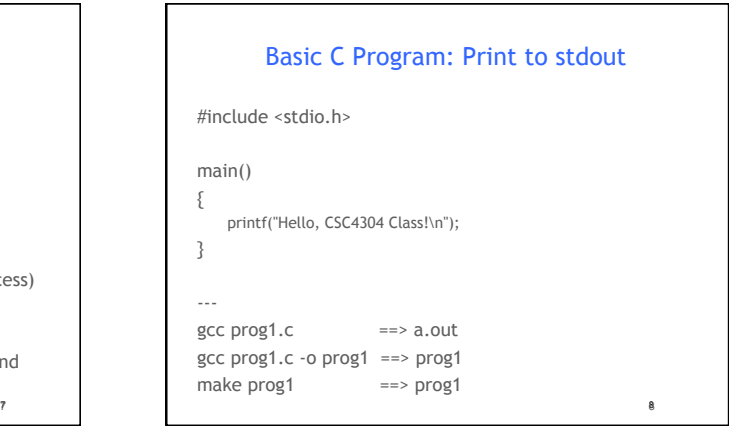

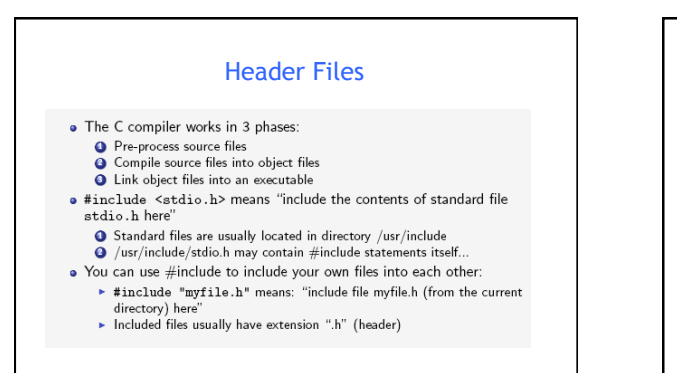

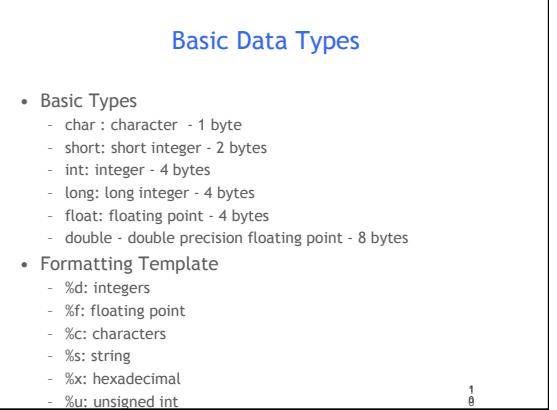

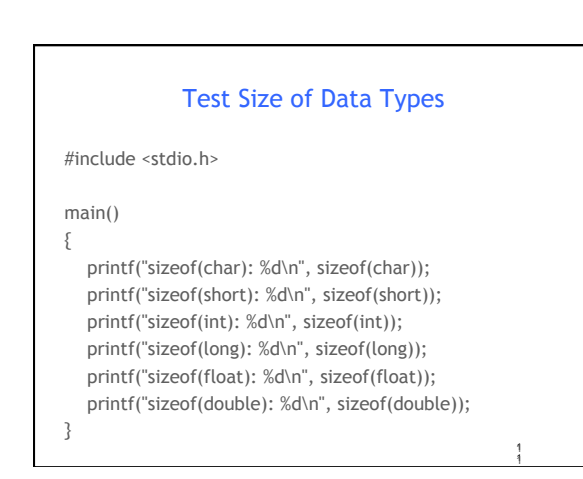

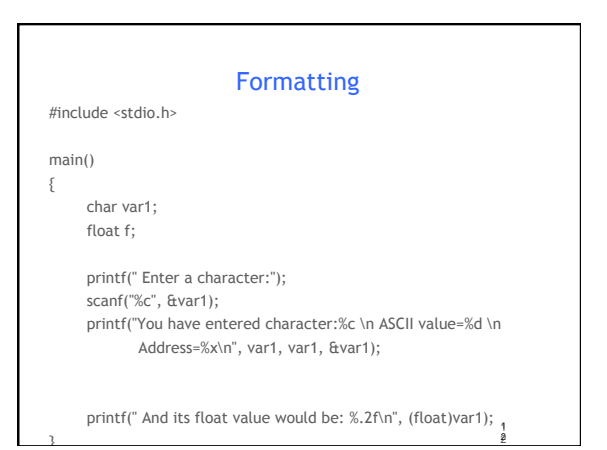

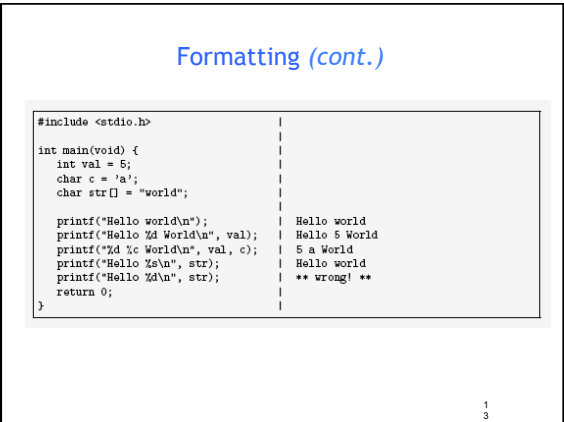

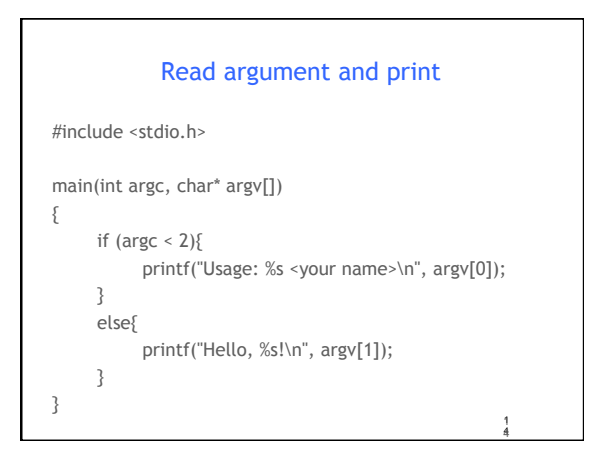

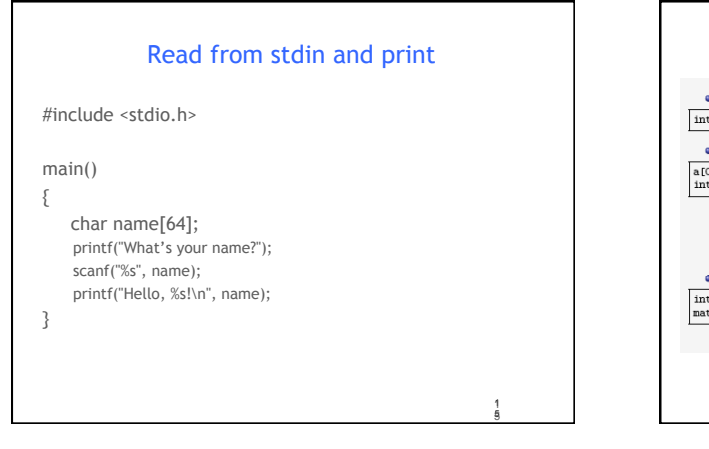

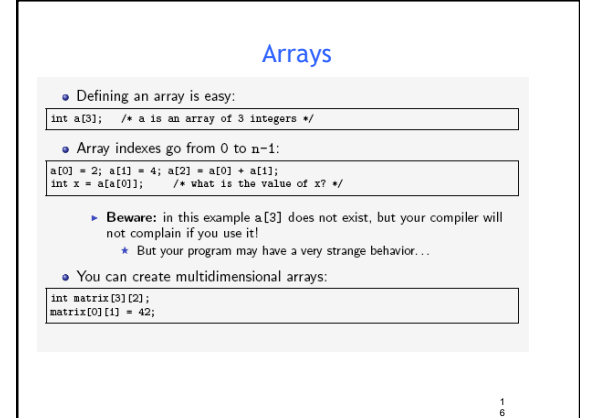

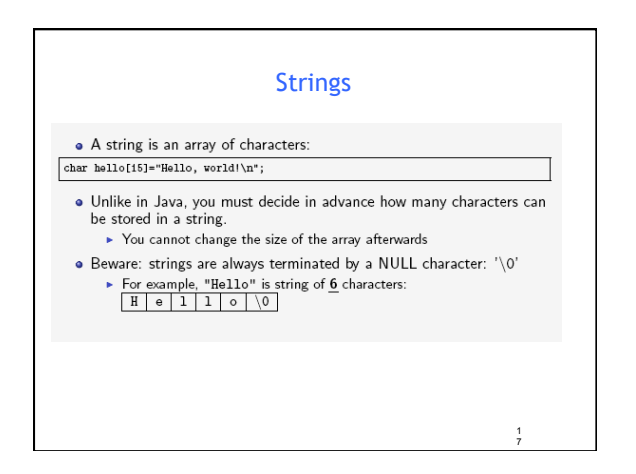

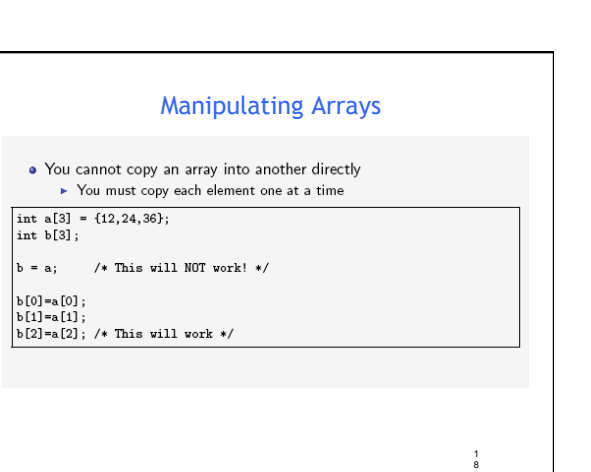

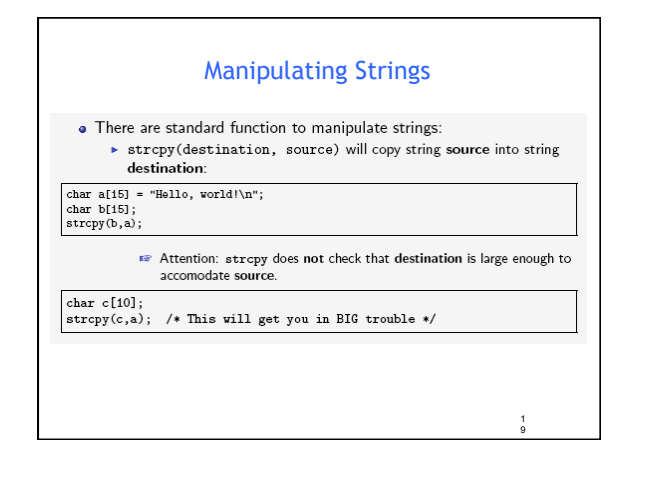

# Manipulating Strings *(cont.)*  . Instead of strepy it is always better to use strnepy: strncpy takes one more parameter to indicate the maximum number of characters to copy:  ${\tt char \ a[15] \ = \ "Hello, \ world! \ "};$ char c[10];<br>strncpy(c,a,9); /\* Why 9 instead of 10? \*/ 2 0

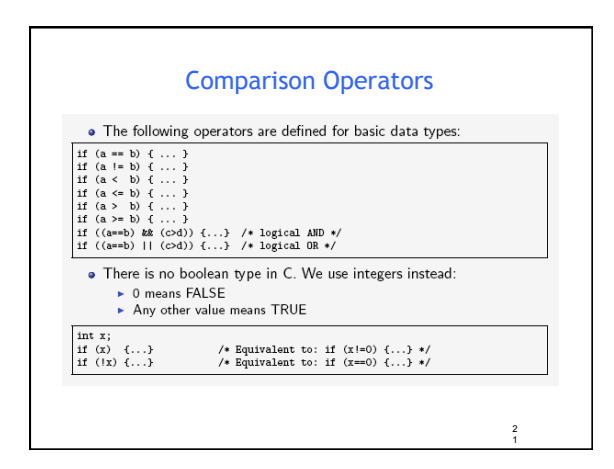

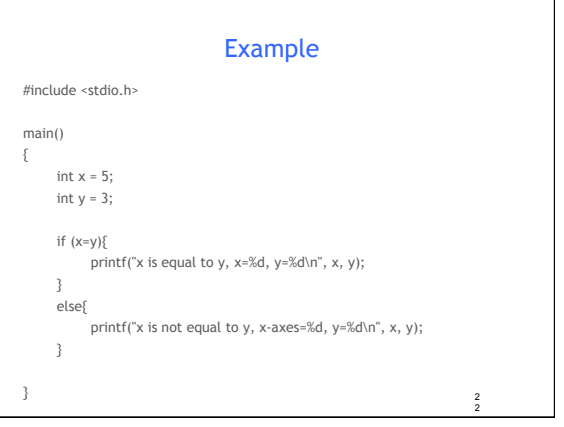

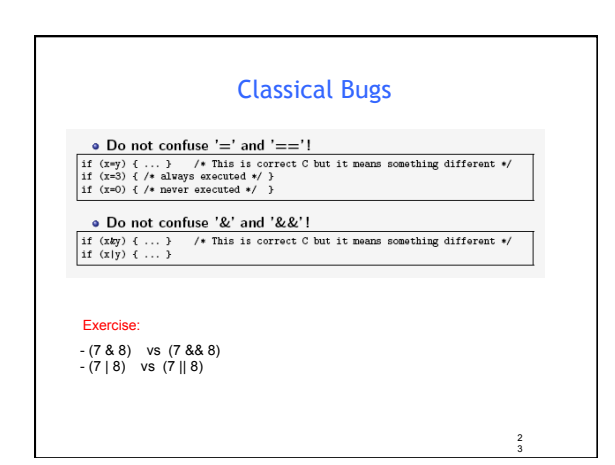

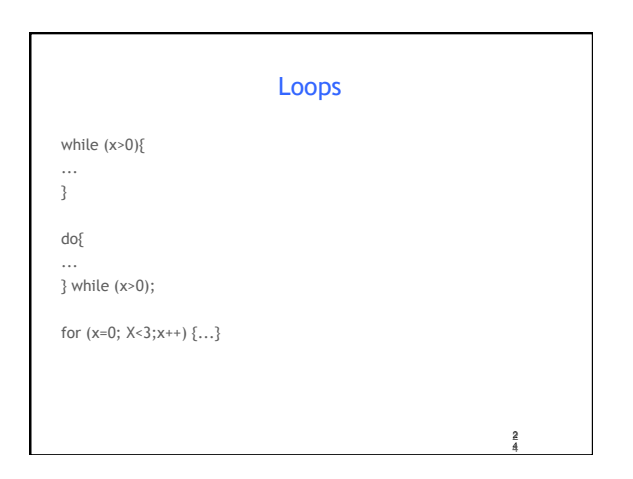

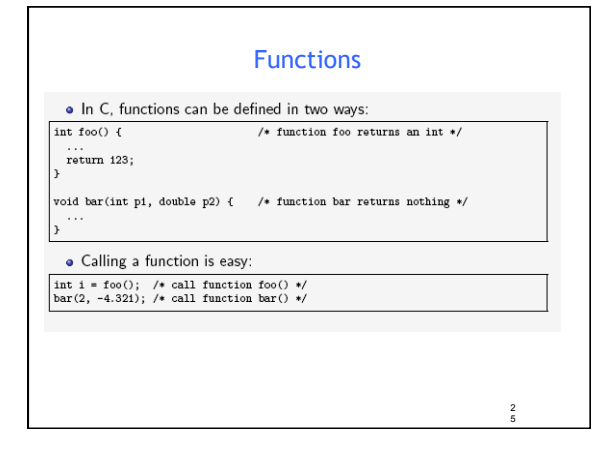

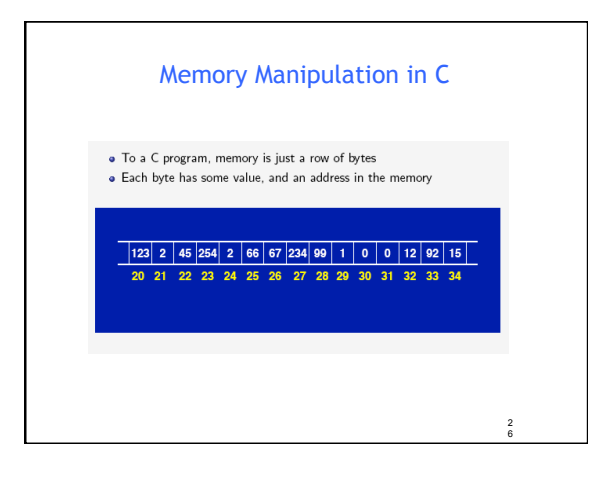

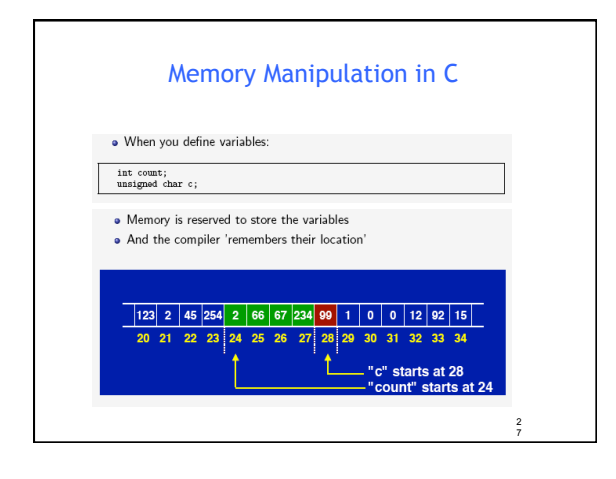

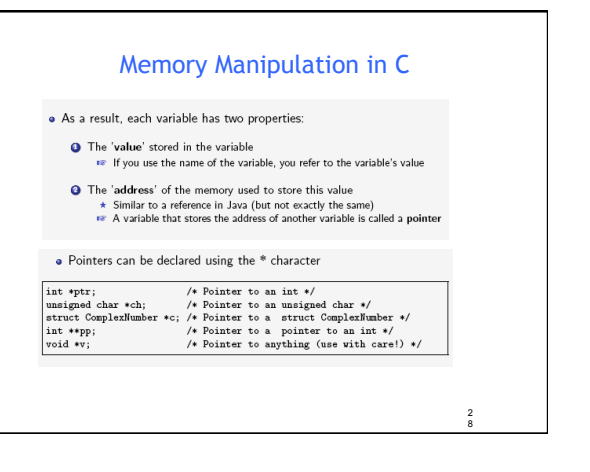

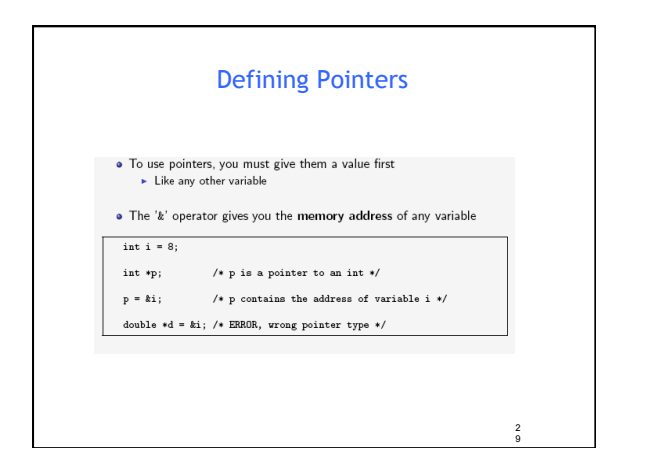

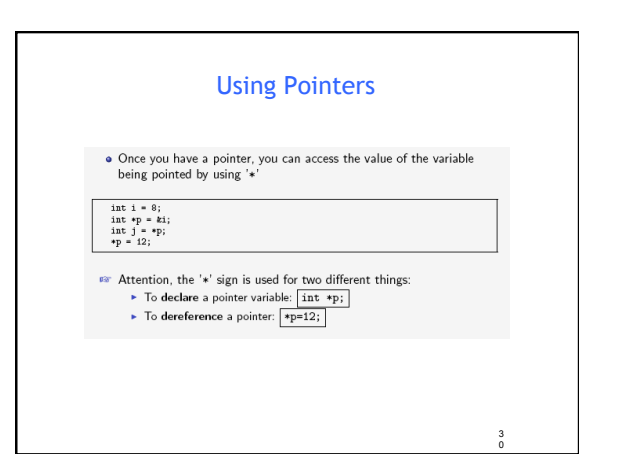

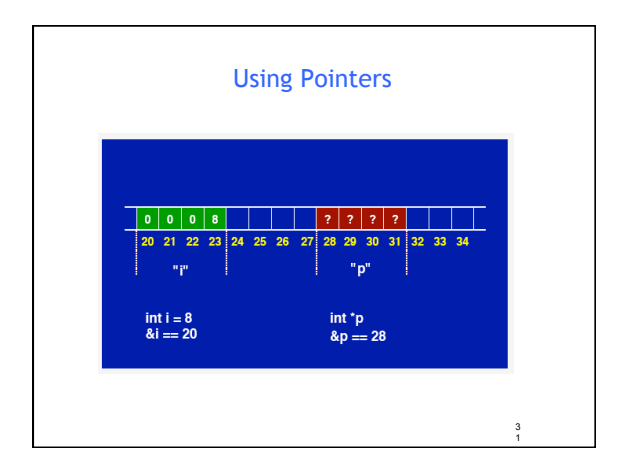

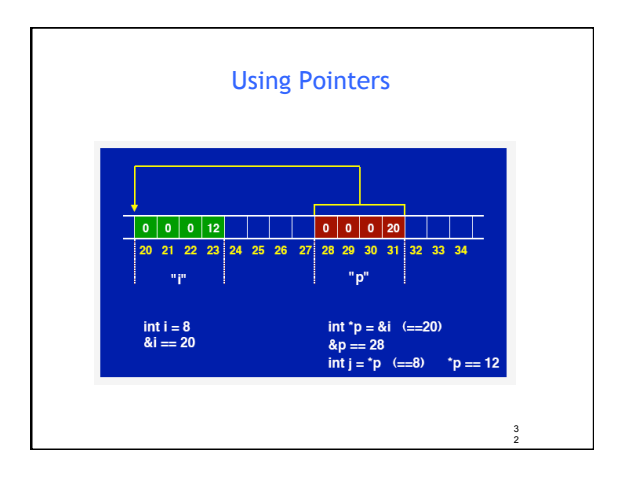

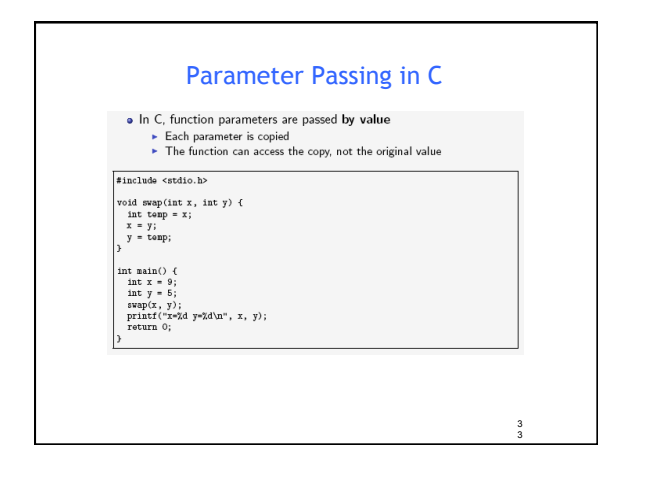

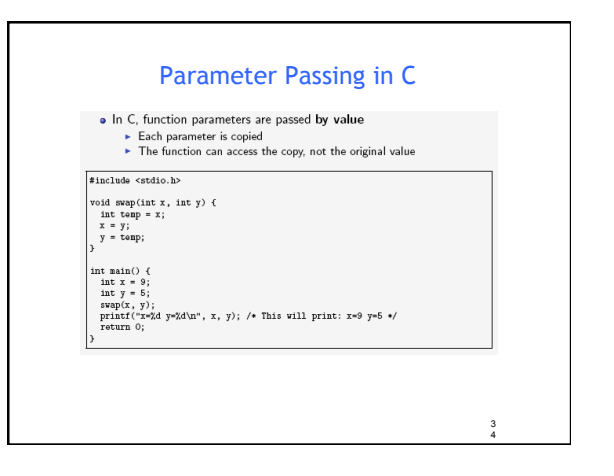

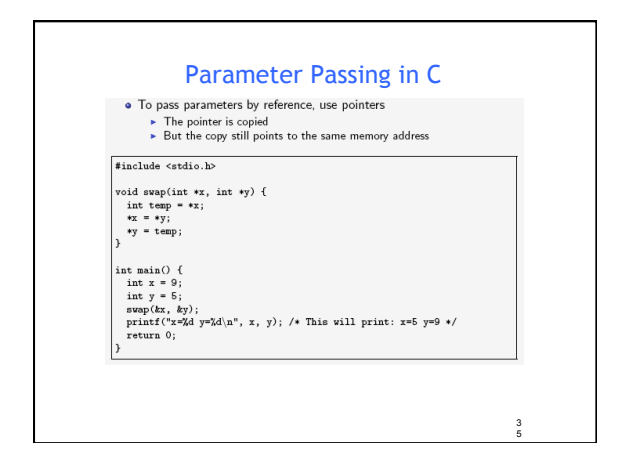

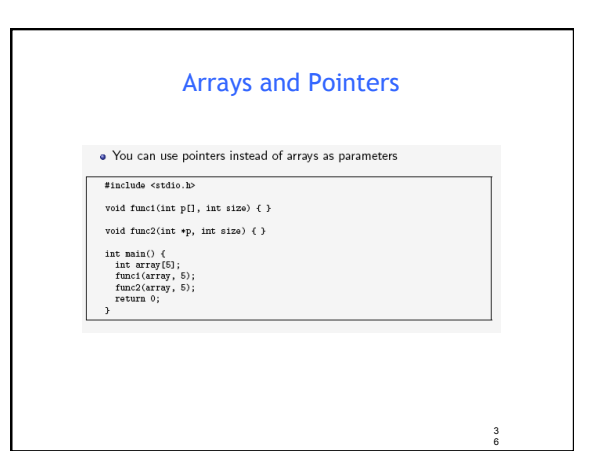

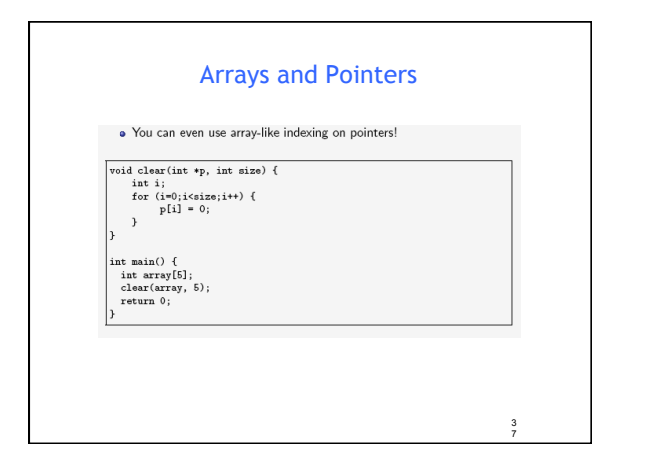

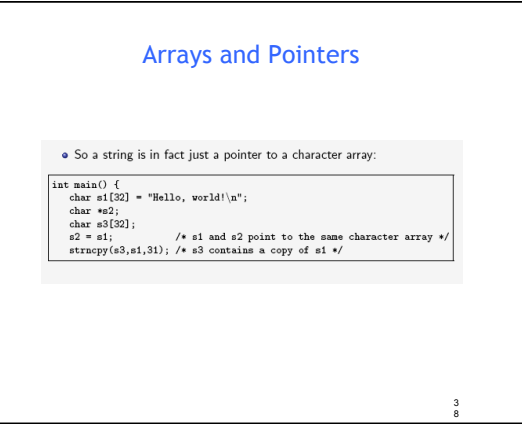

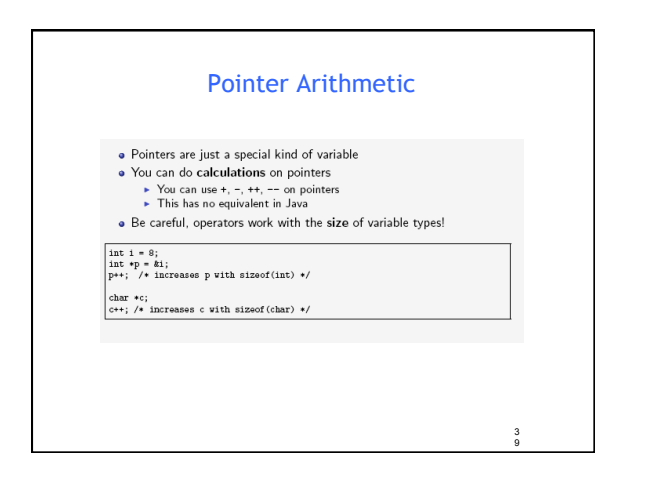

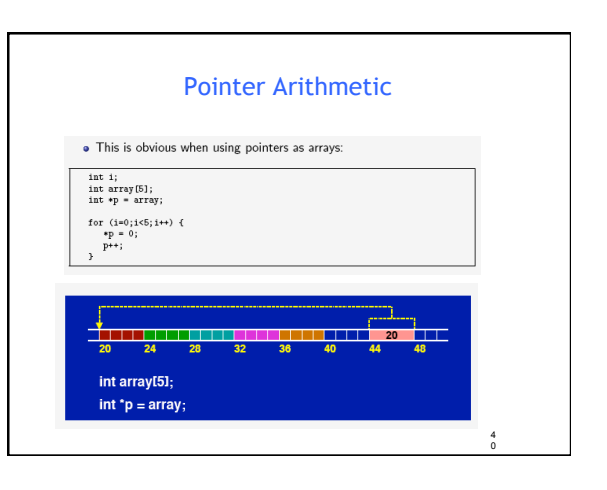

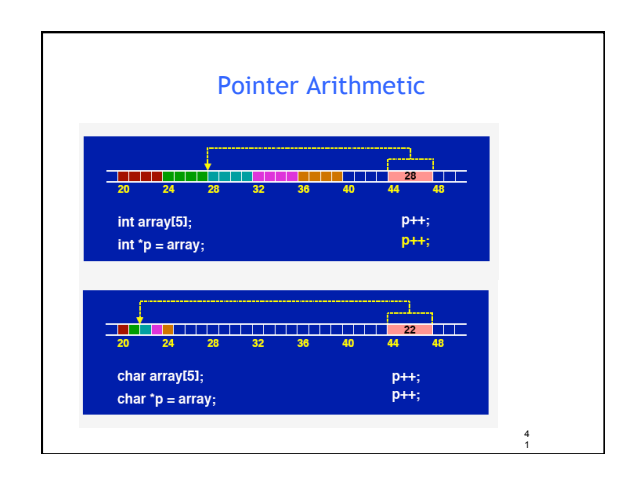

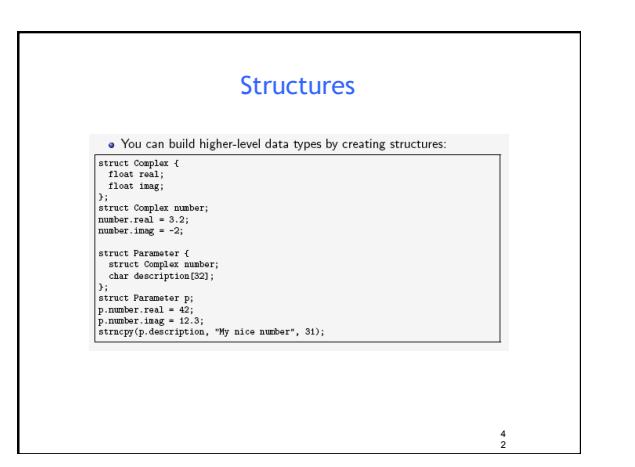

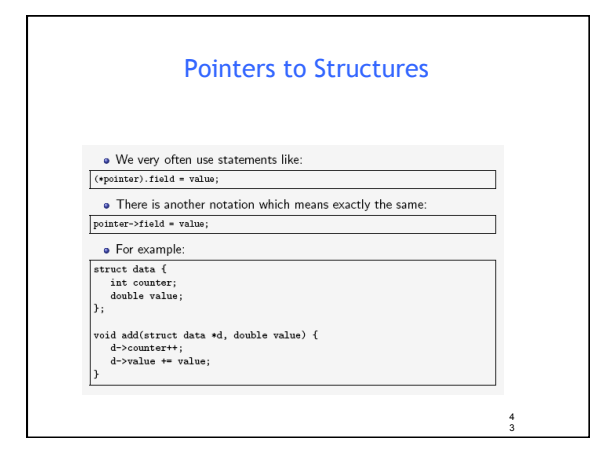

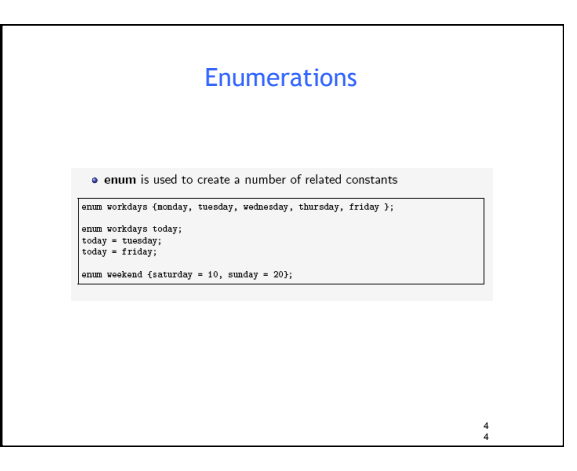

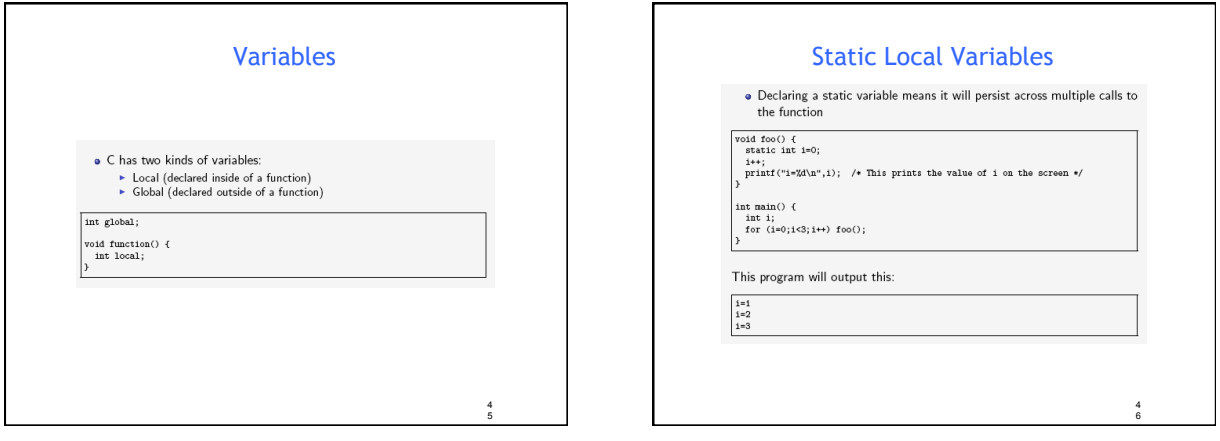

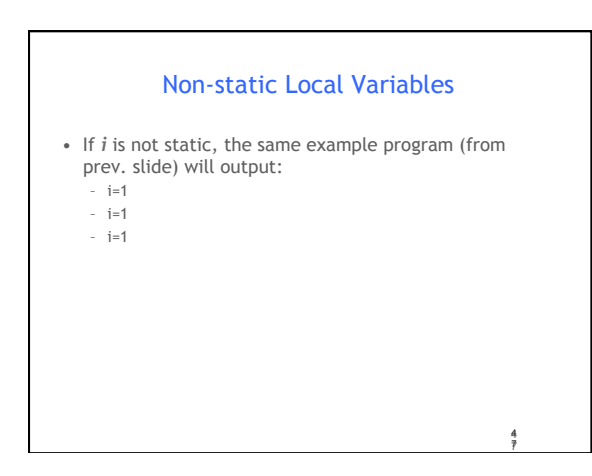

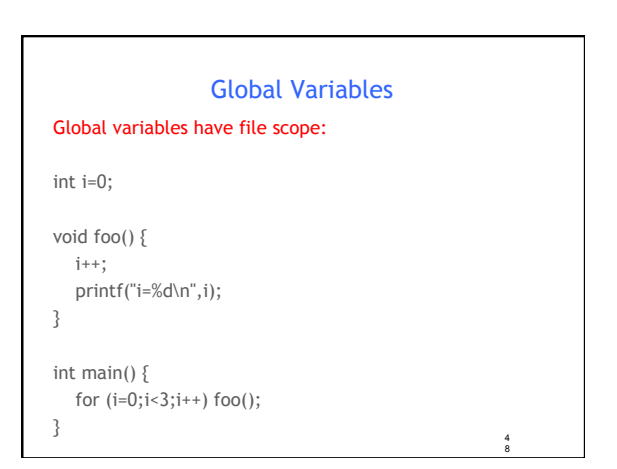

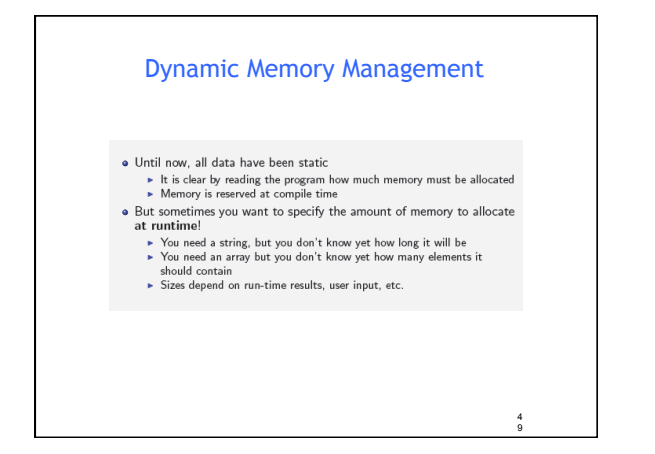

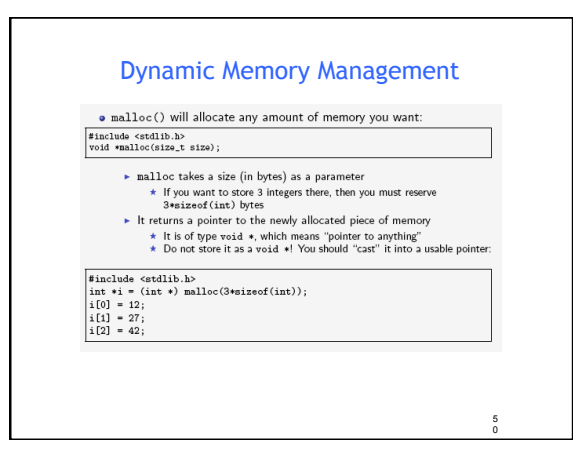

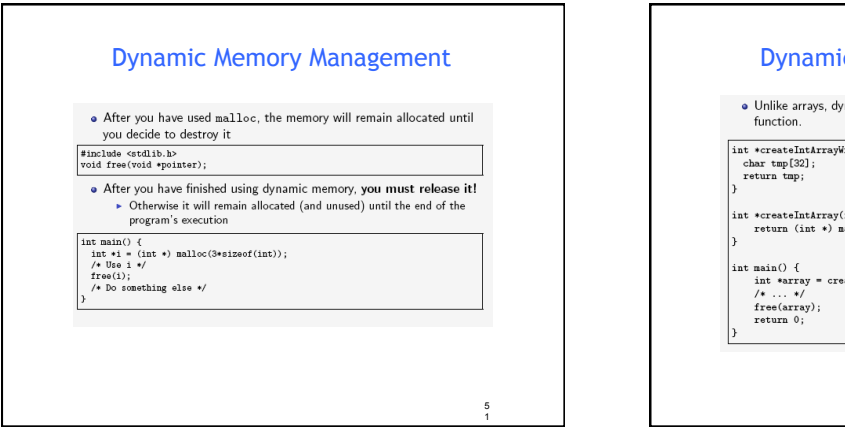

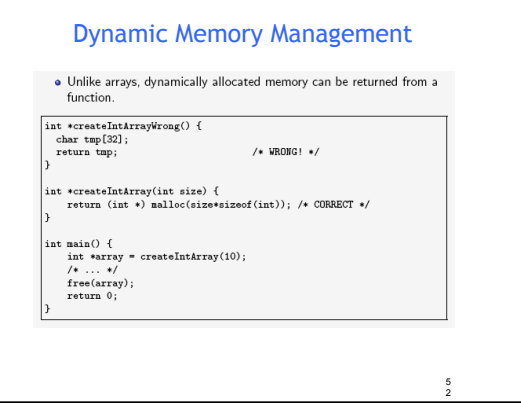

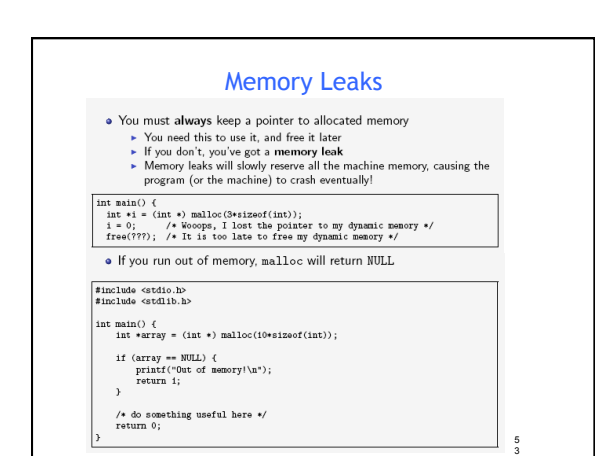

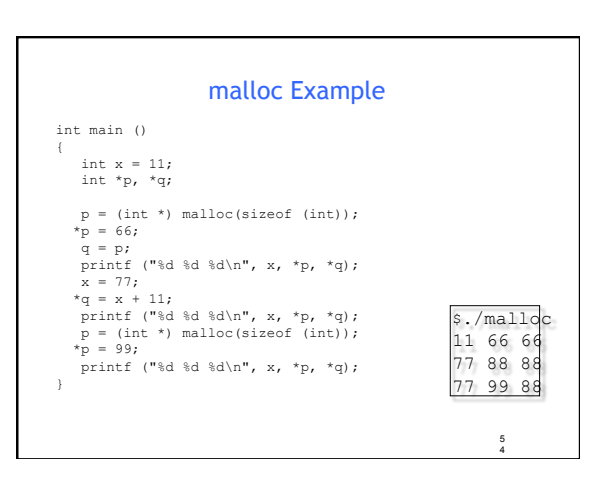

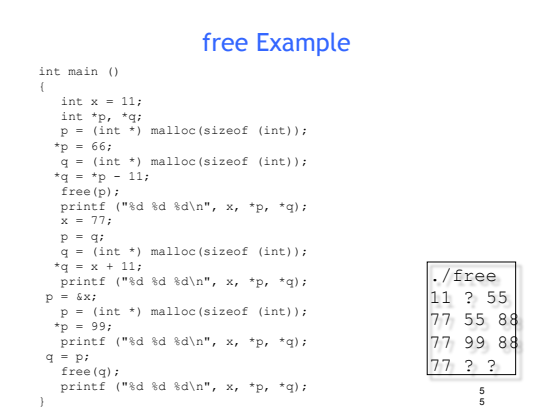

## Acknowledgments

- Advanced Programming in the Unix Environment by R. Stevens
- The C Programming Language by B. Kernighan and D. Ritchie
- Understanding Unix/Linux Programming by B. Molay
- Lecture notes from B. Molay (Harvard), T. Kuo (UT-Austin), G. Pierre (Vrije), M. Matthews (SC), and B. Knicki (WPI).

56